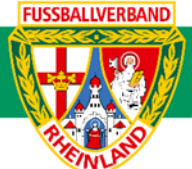

## **Anleitung Erfassen eines Spielleiters bei Spielen ohne offiziell angesetzte Schiedsrichter**

Unterliegt nicht dem Änderungsdienst (Stand 10-2023)

Wurde die nachzuerfassende Begegnung ausgewählt, so muss **zuerst ein Schiedsrichter** hinzugefügt werden bevor die weitere Nacherfassung über den Reiter **Spielverlauf** erfolgt.

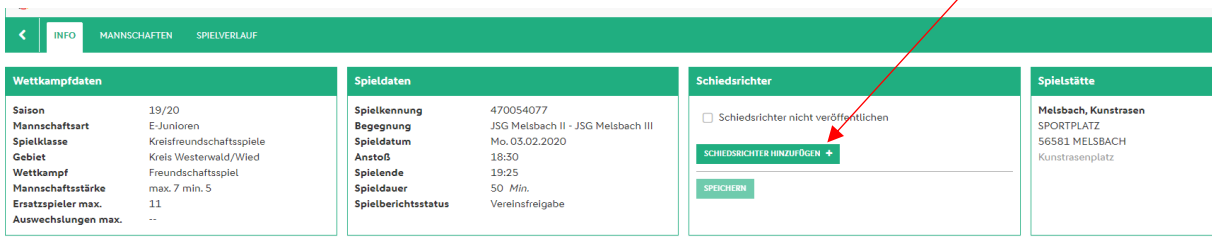

In dem sich nun öffnenden Fenster werden die entsprechenden Angaben eingetragen.

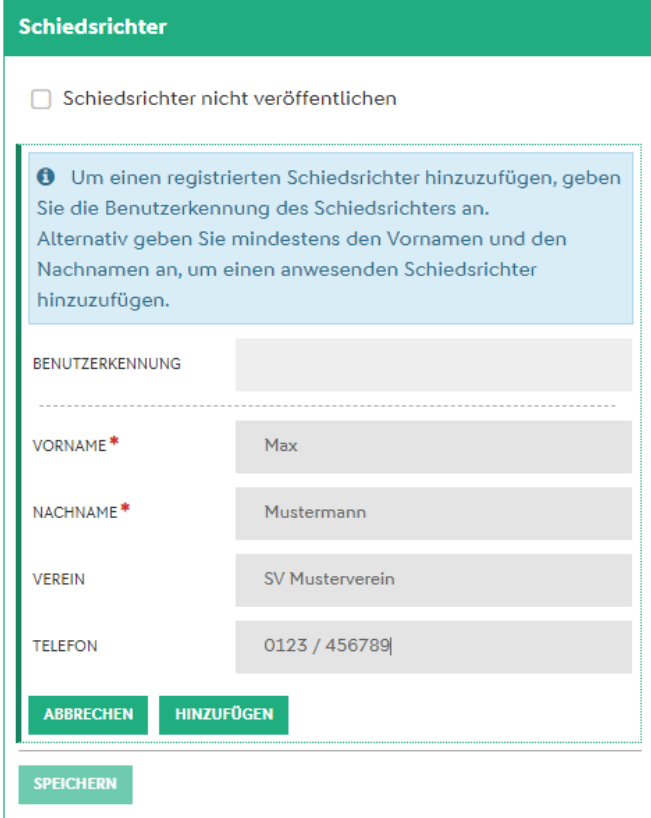

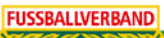

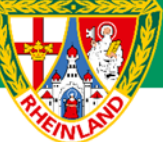

Der Schiedsrichter wird durch HINZUFÜGEN und SPEICHERN im Spielbericht übernommen. Zudem muss die folgende Abfrage nochmals mit OK bestätigt werden.

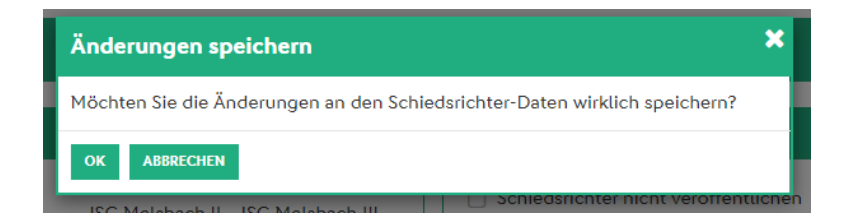

## **Spielleitung:**

Hier ist der im Reiter **INFO** eingetragene Schiedsrichter auszuwählen

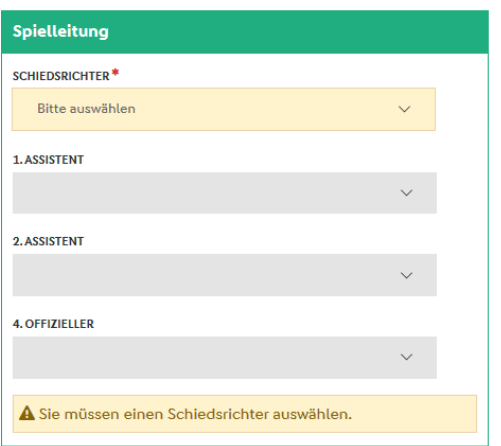

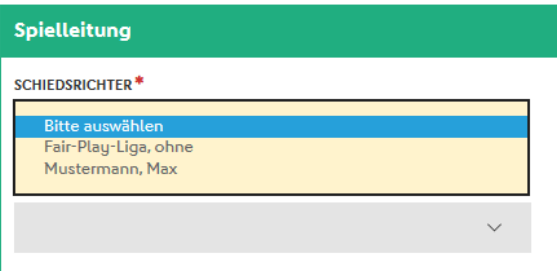

**Für den Kreisjugendausschuss**

**gez. Stefan Strödter** (Kreisjugendleiter)